# **Chapter 4: Loops**

#### **4.0.1 Objectives**

Repetition is a fundamental programming tool. This chapter introduces three types of loops, which are the basic code building blocks used to repeat actions in a program. At the end of this unit, students should be able to reason about the number of repetitions and terminating conditions of a loop, and they should be able to apply for, while, and forever loops in their programs.

#### **4.0.2 Topic Outline**

- 4.0 Chapter Introduction
	- 4.0.1 Objectives
	- 4.0.2 Topic Outlines
	- 4.0.3 Key Terms
	- 4.0.4 Key Concepts

#### 4.1 Lesson Plans

- 4.1.1 Suggested Timeline
- 4.1.2 CSTA Standards
- 4.1.3 Lesson Plan I on using While and For Loop in the Control block
- 4.1.4 Lesson Plan II on using the ability to switch between text-mode and block-mode.
- 4.1.5 Lesson Plan III on using the 'for… each' loop
- 4.1.6 Lesson Plan IV on creation of the Question Bot and the idea of a spiral assignment.
- 4.1.7 Lesson Plan V on using a 'Forever' loop

#### 4.2 Resources

4.2.1 Lab extension

#### **4.0.3 Key Terms**

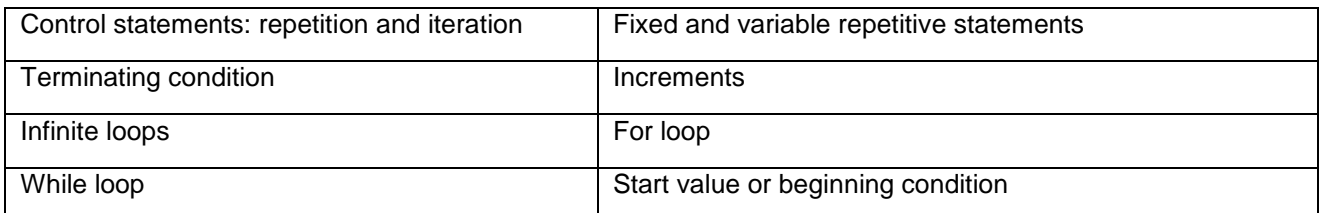

#### **4.0.4 Key Concepts**

**Iteration** allows a short program to represent a long series of steps by including repeated sequences.

A part of a program that repeats commands is called a **loop**.

Every loop has two parts:

- The **condition** that controls how many times to repeat the loop.
- The **body**, which is a block of code that is repeated as long as the loop is running.

A loop that never stops repeating is called an **infinite loop**. An infinite loop will prevent a program from ever finishing, so usually a program with an infinite loop is not desirable. Within a browser, an infinite loop will even prevent a program from ever responding to mouse clicks, so Pencil Code will try to detect and interrupt programs with infinite loops.

To avoid an infinite loop, the condition that controls how many times the loop is repeated must written correctly. There are two main ways to make a looping condition in CoffeeScript:

- for repeats a block of code one for each item in an **iterated list**, and
- while repeats a block of code as long as the **loop condition** remains true.

#### **Using Loop Blocks**

The loop structure is located under the Control palette in the block. There are three types of loop structures available:

for loop: Loops over a set of program statements for a fixed number of times in fixed increments. The following loop writes the word "Hello" three times.

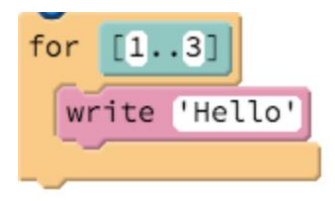

while: Loops over a set of program statements as long as the evaluating condition returns true. The actual number of iterations is not known until execution time.

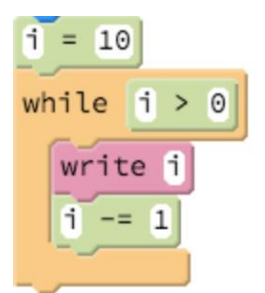

It is possible that, due to a logical error, the loop may be set to iterate through the block of code an infinite number of times. This is very common with beginning programmers. Pencil Code prevents this by generating an error and halting program execution. Internally, Pencil Code keeps a timer when inside a loop. If a program remains stuck inside the loop for several seconds without processing input, Pencil Code assumes the loop is stuck and interrupts execution.

Please see below for an example:

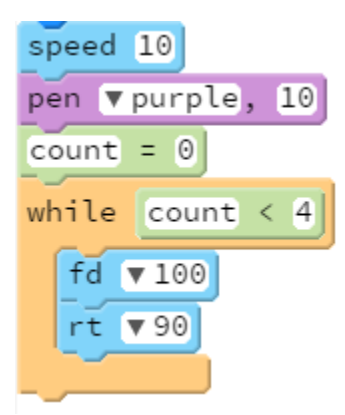

Since count will never reach 4, Pencil Code generates an error after drawing the square.

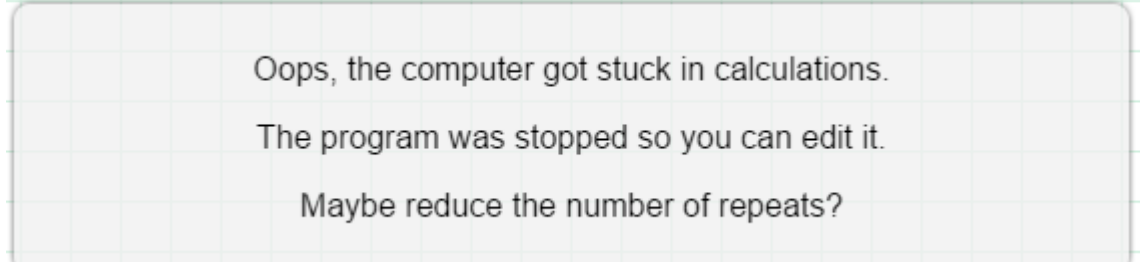

The fixed code looks like this:

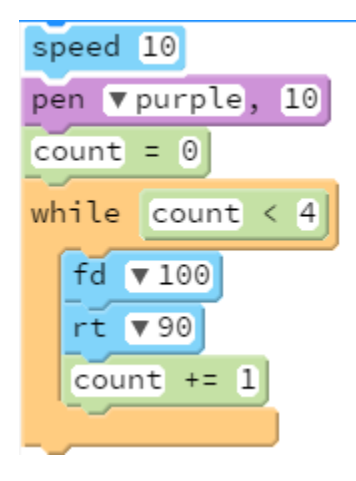

forever: An ordinary while loop that loops forever will cause the browser to **hang**, which means it freezes up the page so the user is unable to interact with it. To repeat a process forever, a program can use a forever block which implements a loop by pausing briefly after every iteration to allow the browser to process input. This pause makes the forever loop different from the for and while loops above. The forever loop can be used to repeat something indefinitely without freezing the entire browser. The number after forever controls the length of the pause: it is the number of times to repeat every second.

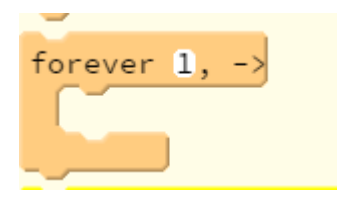

## **Using for Loops in Text**

If students have not yet experimented with writing programs in text, this section is an excellent time to suggest that they try out text coding. The examples below will all be shown in text. Several of the ideas in loops are more convenient to work with in text-mode than in block-mode. For example, it is easier to switch a for loop into a while loop or add or remove an iterator variable in a for loop in text-mode than in block-mode.

There are several kinds of for loops, but they all work in the same general way, this is, each kind of for loop repeats code once for each item in an iterated list. It is easiest to switch between these forms of the for loop in text-mode.

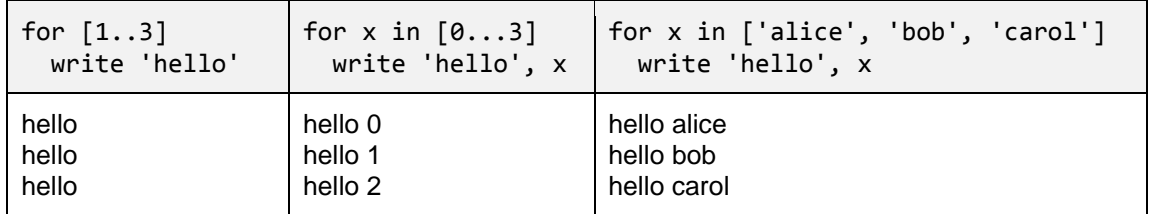

All of these loops repeat their bodies three times because each of them iterates over a list with three elements. The loops that use a variable "for  $x$  in" assign successive values for x each time around the loop, and the loop body can use that variable to create slightly different output each time.

Here is some information about list notation. (Chapter 8 discusses arrays in greater detail.) A CoffeeScript range array is enclosed in brackets, and [1..3] with two dots between integers indicating that the list of integers starts at 1 and ends at (and including) 3.

To indicate a list that does not include the last item, use three dots [0...3]. This three-dot form is particularly useful because (unlike the two-dot form) it can express an empty array such as [3...3] (a list with no items). An array can also be written explicitly by separating elements using commas or by writing each element on its own line.

Loops using for terminate automatically when they get to the end of their list, so it is more difficult to make the mistake of creating an infinite loop using a CoffeeScript for. The only way to do so is to create an infinite list to iterate!

### **Using while loops**

A loop made with while checks a loop condition. If the loop condition is true, the loop runs the code in the body of the loop then repeats the process, doing another check of the loop condition at the start of each repetition. Since the loop condition must be false for the loop to terminate, it is very easy to mistakenly create an infinite loop by writing a condition that never becomes false.

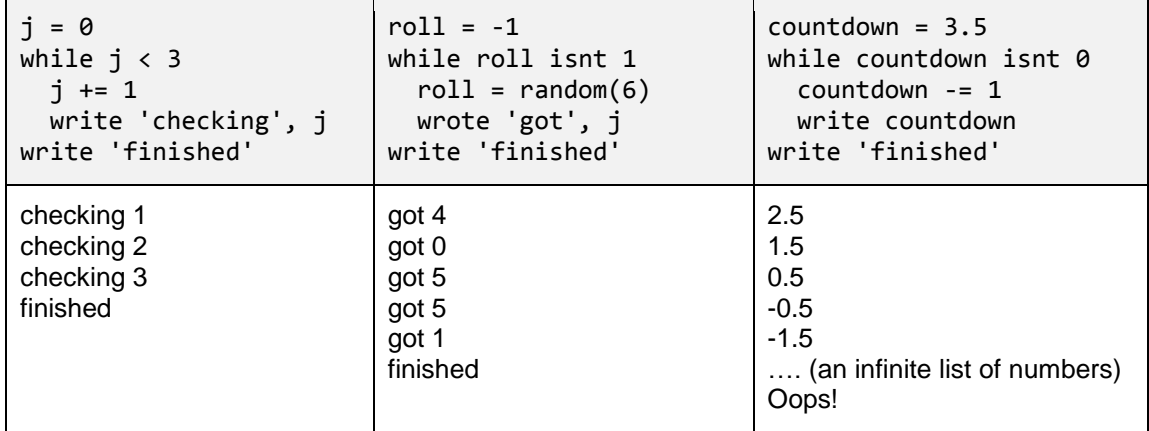

The first two examples terminate, and the third is an example of a buggy program with an infinite loop. In all these cases, the programmer has included three things in the looping program:

- A clear **starting state** (for example, j = 0, flip = -1, or countdown = 3.5).
- A **loop condition** that indicates that the loop should continue repeating. In the programs above, the loop condition repeats the loop when  $j \lt 3$ , flip isnt 1, or j isnt 0.
- A **state change** that eventually leads to the loop condition becoming false. In the programs above, the programs change j, flip, and countdown.

All these programs proceed using **variable assignments** that involve single-equals-assignment operators.

- An assignment such as  $j +1$  increases the value of j by one.
- An assignment such as roll =  $-1$  or roll = random(6) replaces the value of the variable roll.
- An assignment such as countdown -= 1 decreases the value of countdown by one. Notice that the minus before the equals sign means "subtract from this variable and set the value." It is equivalent to countdown = countdown -  $1$ .

In these programs, the successive variable assignments change the variables involved in the loop condition. In the first two programs, the assignments eventually lead to the loop condition being false. However, in the third program, the assignments decrease a non-integer countdown by one and they never hit exactly zero, so the loop condition never becomes false. You could fix this loop by changing the loop condition, the starting state, or the decrease amount.

### **Choosing Between Text-Mode and Block-Mode**

In Pencil Code, block code and text code are perfectly equivalent (anything that can be done in one representation of the code can be done in the other) and you can switch between the two modes at any time. The choice between working in text or blocks is a matter of personal productivity.

Blocks are particularly helpful for those who are new to a language. Blocks facilitate the use of correct syntax and help programmers recognize patterns of allowable code. However, using blocks makes it difficult to find choices that are not provided on the palette.

Programming text lets programmers enter a program as fast as they can type. They are not limited by the choices on a palette. Programming in text, however, requires the programmer to remember and follow the syntax rules and it is very easy to create text programs that do not run due to syntax errors.

Although block languages have been improving, professional programmers still write their programs using text because one they are familiar with the programming language, they can work more quickly with text than with blocks.

### **Finding and Fixing Syntax Errors**

Writing text programs is a skill that takes some time to develop. There are two strategies for learning syntax:

- 1. Observe and copy examples of correct syntax. In Pencil Code, block is useful for this. If students do not recall how a specific syntax works, they can always flip to block to try out something, and then switch back to text once they are confident.
- 2. Pay attention to syntax errors reported by the computer and fix them right away, before too many syntax errors are created. In Pencil Code, syntax errors are highlighted in text mode with an "x" to the left of the code, like this:

1 write 'Hello!' 82 write 'Can't get this to work!' 3 write 'Can you?'

The red "x" will sometimes appear when there is an unfinished line of code. However, if the line of code is finished, students should pay attention to the red "x" and try to fix it right away. It is much easier to fix a single syntax error in a program than fixing a program with many syntax errors.

This code snippet is an example of "mismatched quotes". Block mode automatically corrects bare apostrophes by prefixing them with "\" to tell Pencil Code that to include an apostrophe and not to end the string. In text mode, the programmer needs to type this backslash before the apostrophe explicitly.

Because, by definition, a syntax error is a part of the program that the computer does not understand, the computer sometimes puts the "x" in the wrong place. The error in the program might not be spotted until more lines of code are added. The error may be on a line above the "x" and it might have been caused by a problem other than the one the computer indicates.

## **Common Syntax Errors**

Here are some examples of common syntax errors in CoffeeScript. One way to learn the syntax of a programming language is to do a bit of practice fixing examples of syntax errors like this.

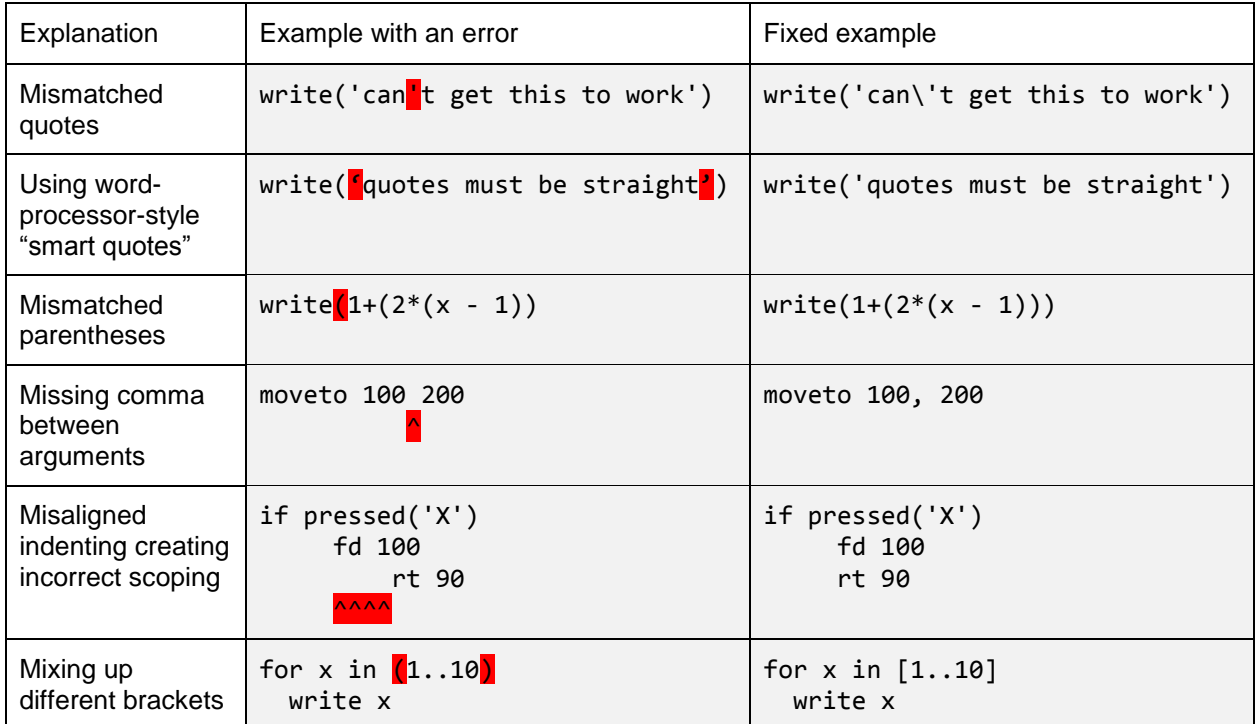

Programming language syntax is very sensitive to punctuation and, in some cases, spacing. People are usually good at spotting a missing word or a misspelling but it takes practice to pay attention to the punctuation and spaces in a program.

## **Common Runtime Errors**

Here are examples of the most common runtime errors. A program that uses the language syntax correctly may still have runtime errors by referring to a name, variable, or function that has not been defined by the time it is run.

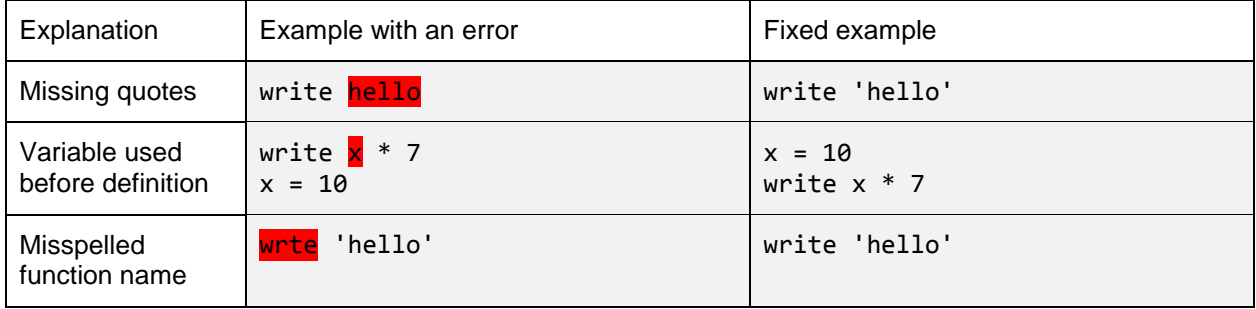

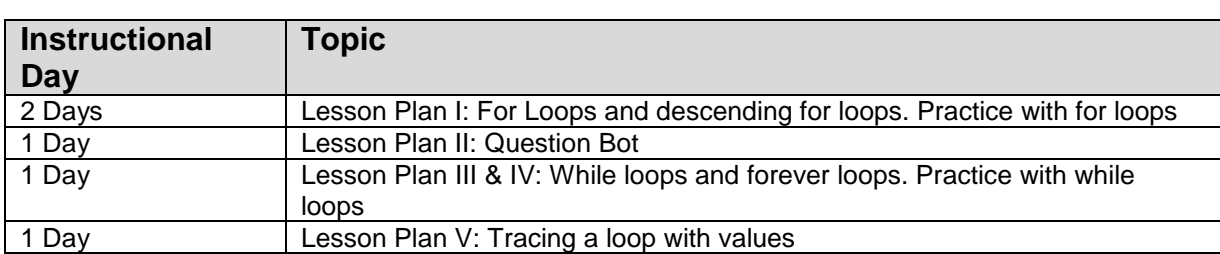

# **4.1.1 Suggested Timeline: 1 55-minute class period**

#### **4.1.2 Standards**

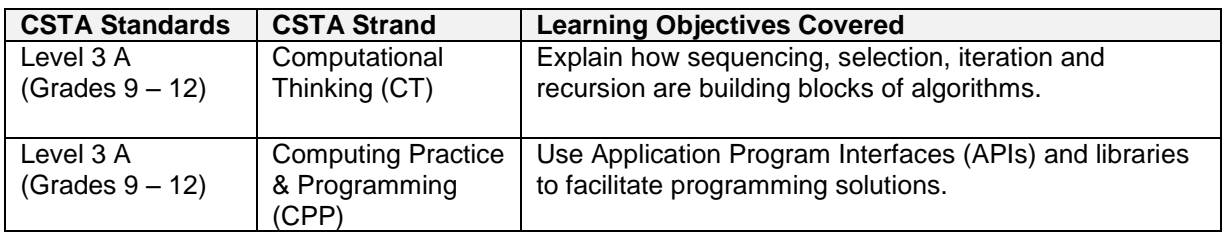

### **4.1.3 Lesson Plan I**

This lesson introduces the 'For Loop' using CoffeeScript. It includes both the ascending and descending variants.

Note: Make sure you are in block mode. Type in the code (switch to block-mode if needed) and click the play arrow to demonstrate the results.

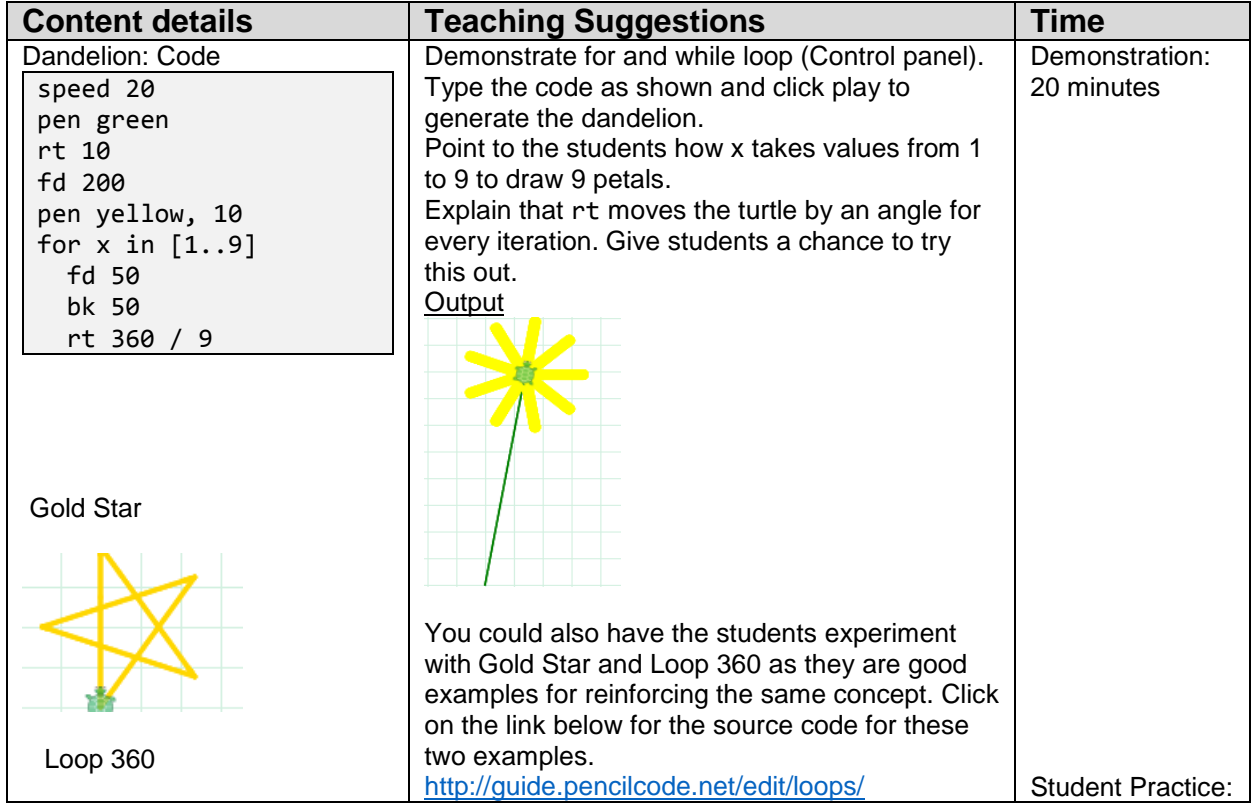

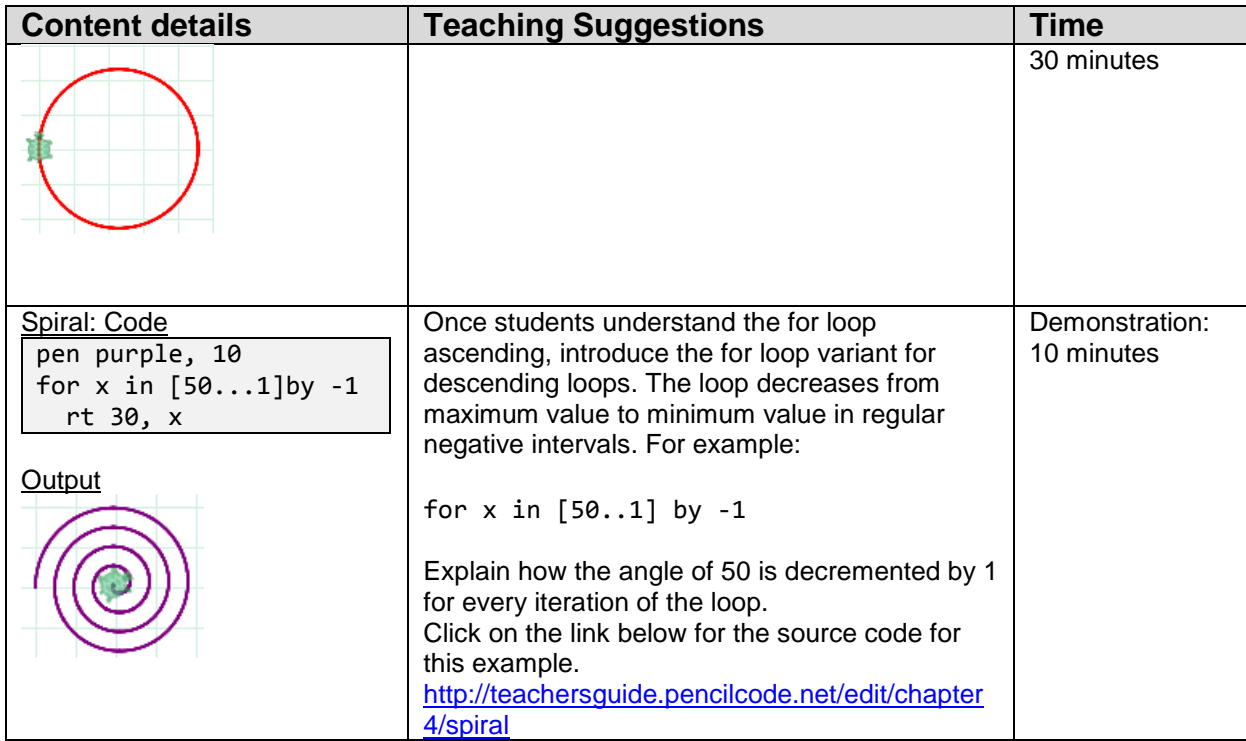

# **4.1.4 Lesson Plan II**

Pencil Code allows programmers to move easily between block- mode and text-mode. This lesson introduces programming using text-mode.

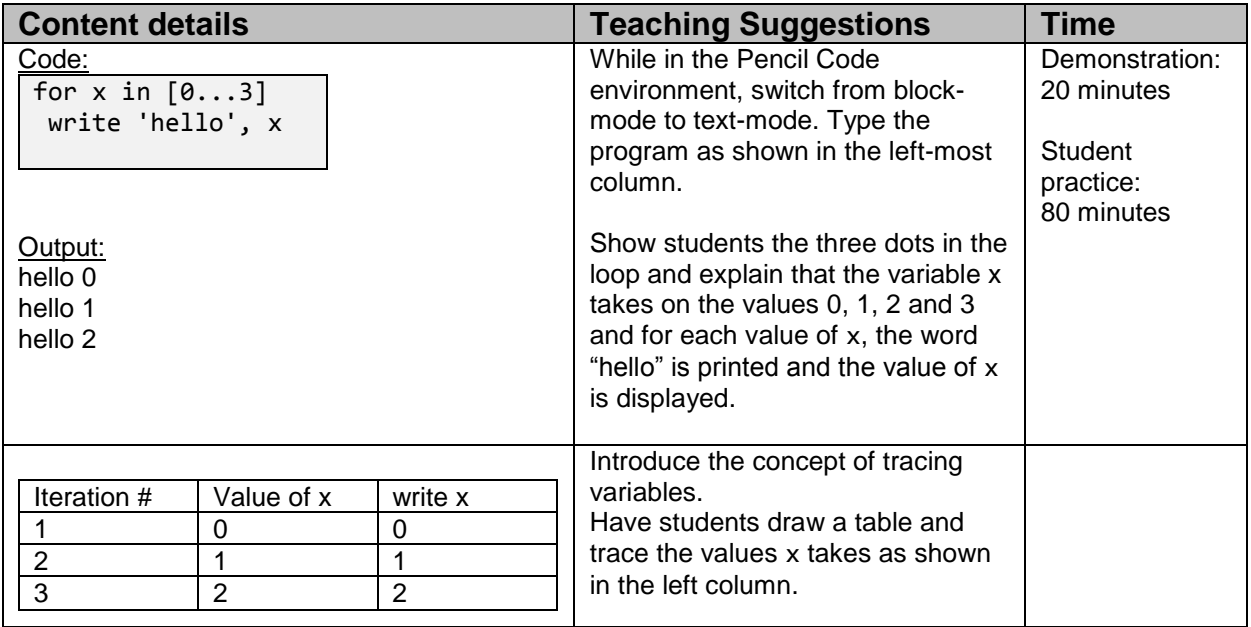

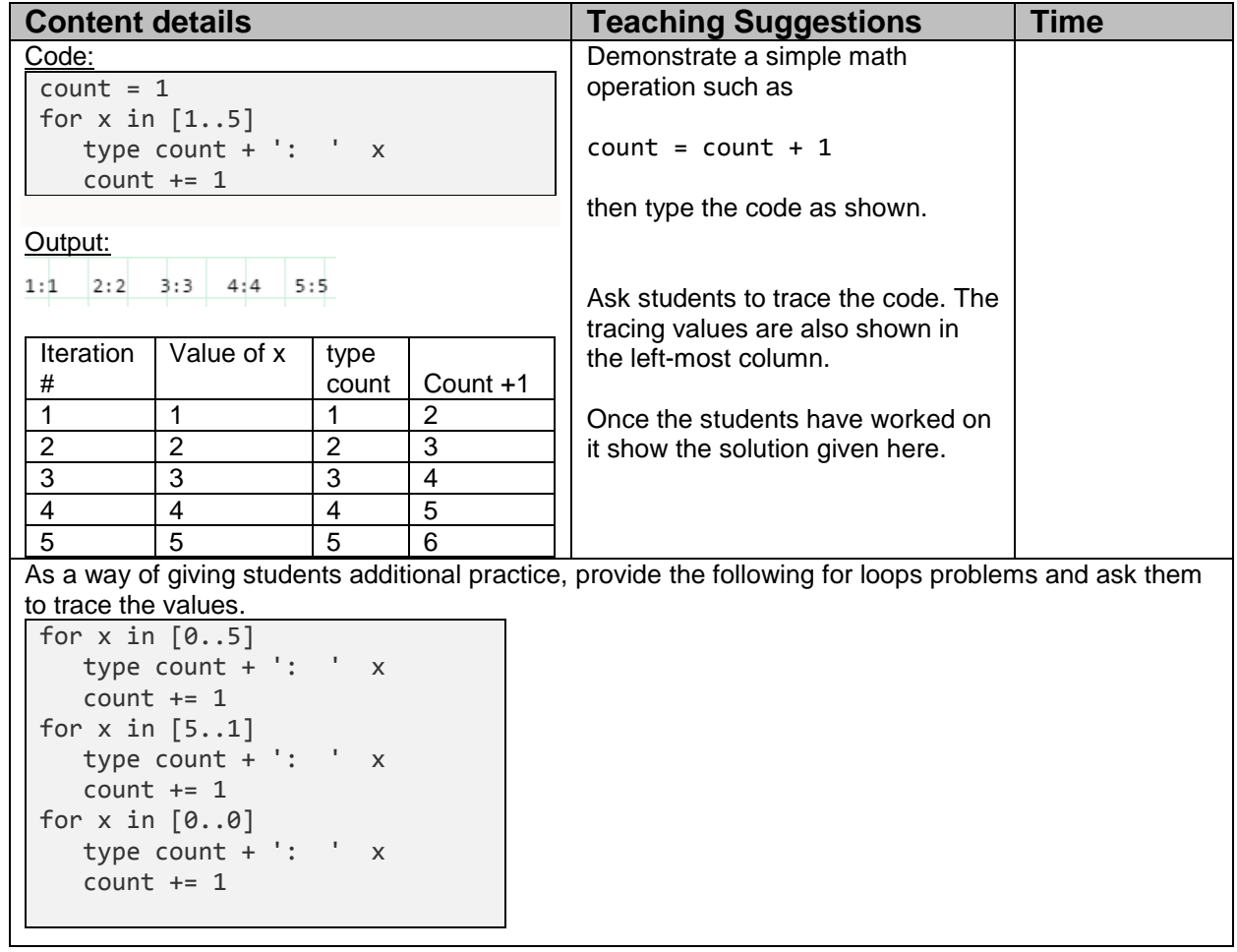

## **4.1.4 Lesson Plan III**

This lesson introduces different for loop that iterates over a collection of data.

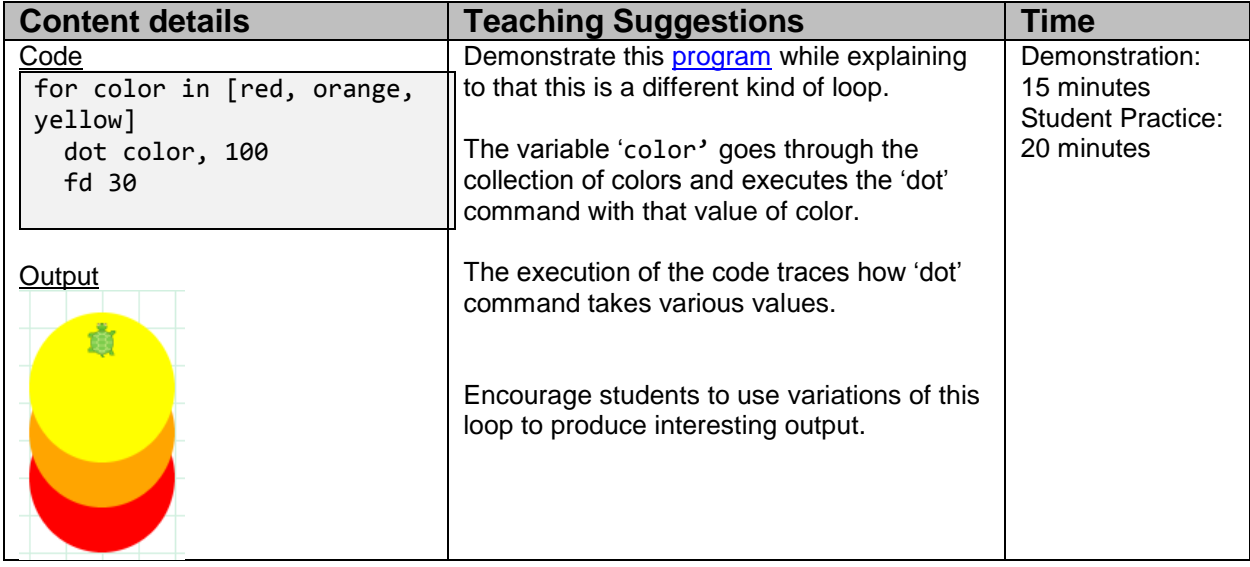

### **4.1.5 Lesson Plan IV**

This lesson introduces the first large programming assignment and the idea of iterating on a program over time, in this case the Question Bot program.

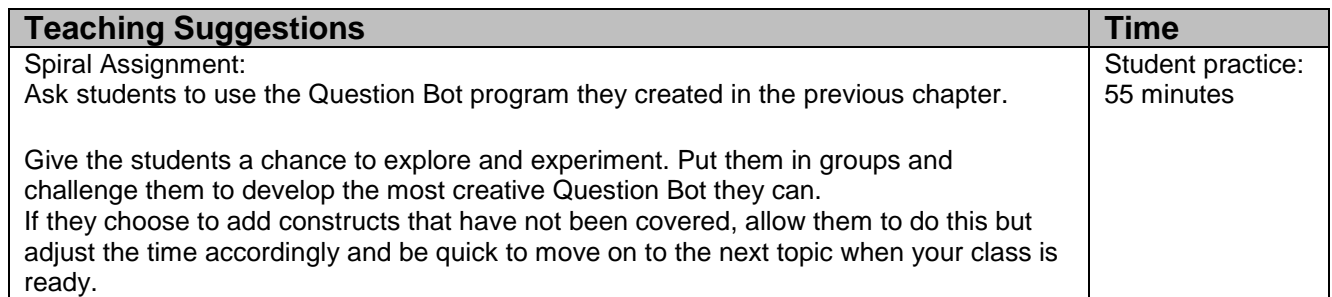

### **4.1.6 Lesson Plan V:**

This lesson introduces the While Loop

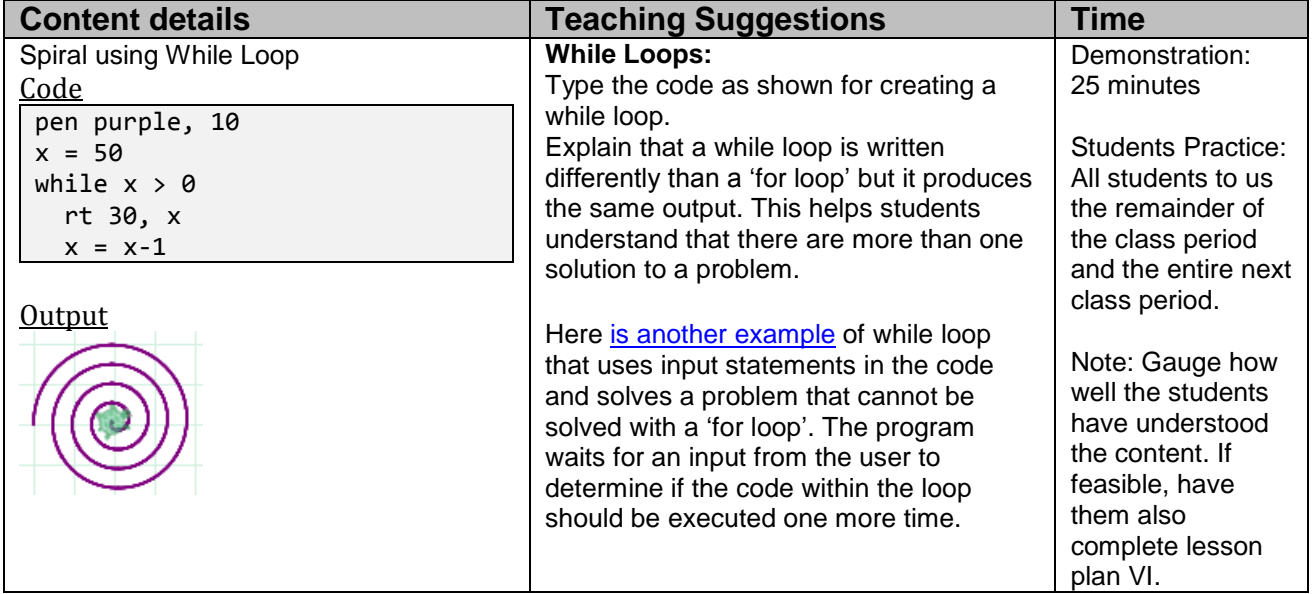

### **4.1.7 Lesson Plan VI**

This lesson introduces the 'Forever' loop[MU1].

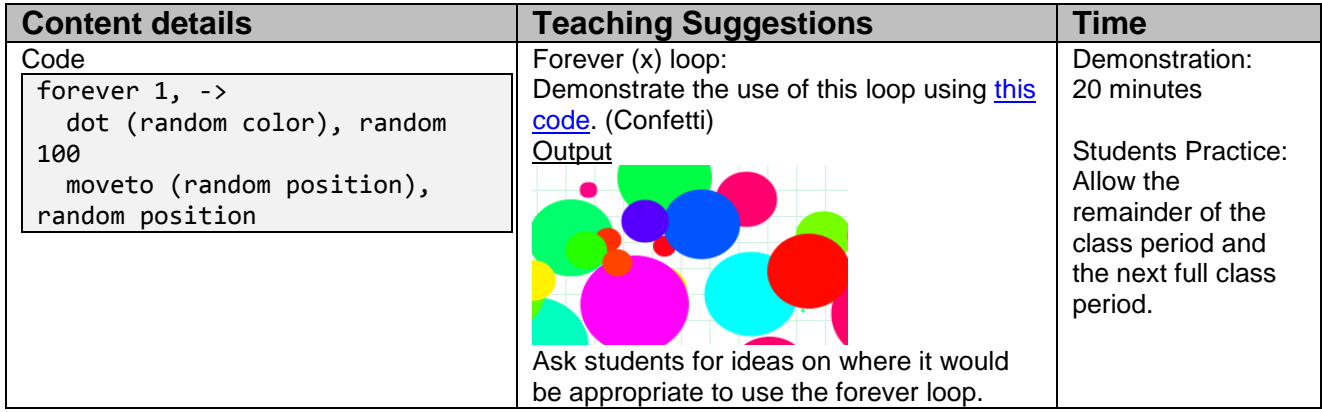

### **4.2 Resources**

Book: book.pencilcode.net